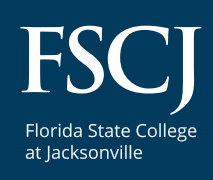

# Dual Enrollment

**How to transition from a Dual Enrollment to Traditional Student**

**1. Go to [fscj.edu](http://fscj.edu) and click the APPLY button**

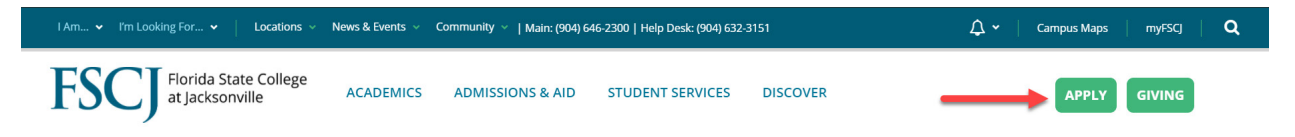

**2. On the next screen,** if you originally submitted your application online (late Fall 2020 or Spring 2021 for Spring 2021 new registration only) you will **click the "SIGN IN" button and use the original email and password** you established at that time. There is a Forgot Password option if you need it.

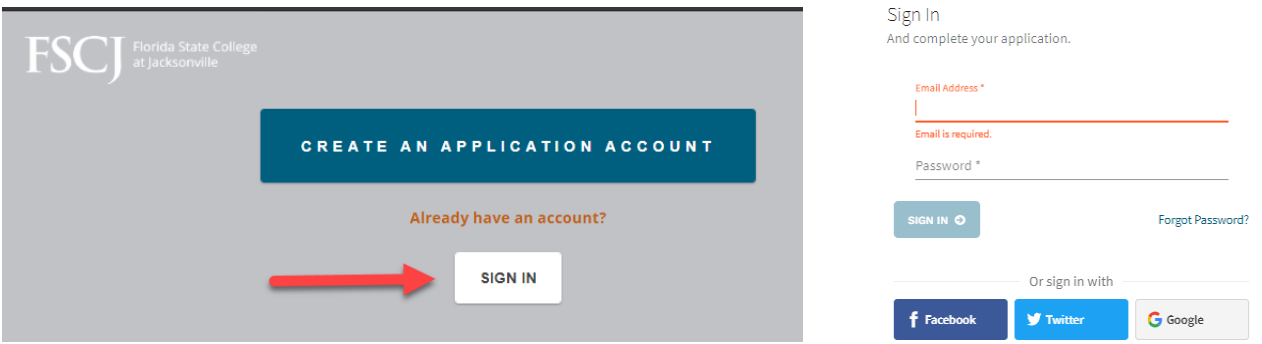

**If you have been taking classes in the FSCJ Dual Enrollment program before Spring 2021,** you will not have an application in the system and will need to create a new application account. **Click on "CREATE AN APPLICATION ACCOUNT."**

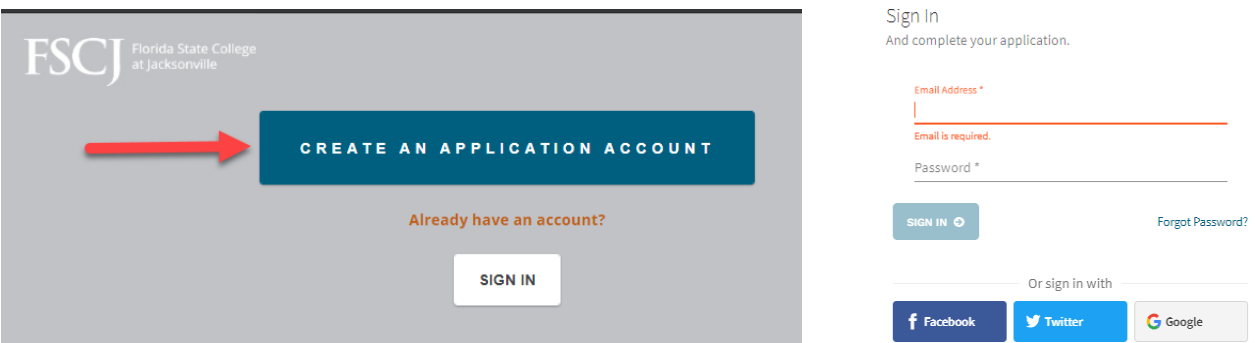

**3. In the Start your application screen, click on "General Application" (NOT Dual Enrollment Student).** 

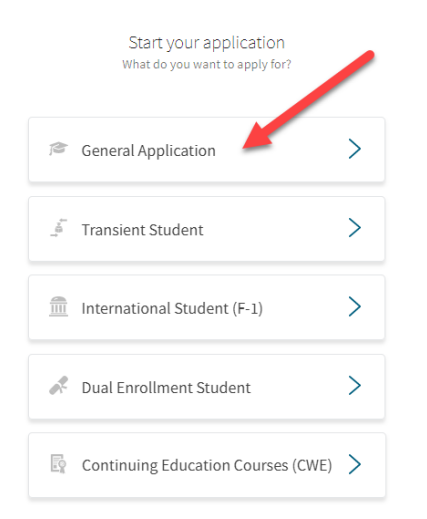

**Next, complete the required fields** including your email, a password (write it down), your first name, last name, date of birth, when you want to start taking classes, your educational goal (read through the selections carefully before you make your choice), and program of study. **Then click on "Create Account."** 

### *Please note: There is a \$25 Application Fee to submit your application.*

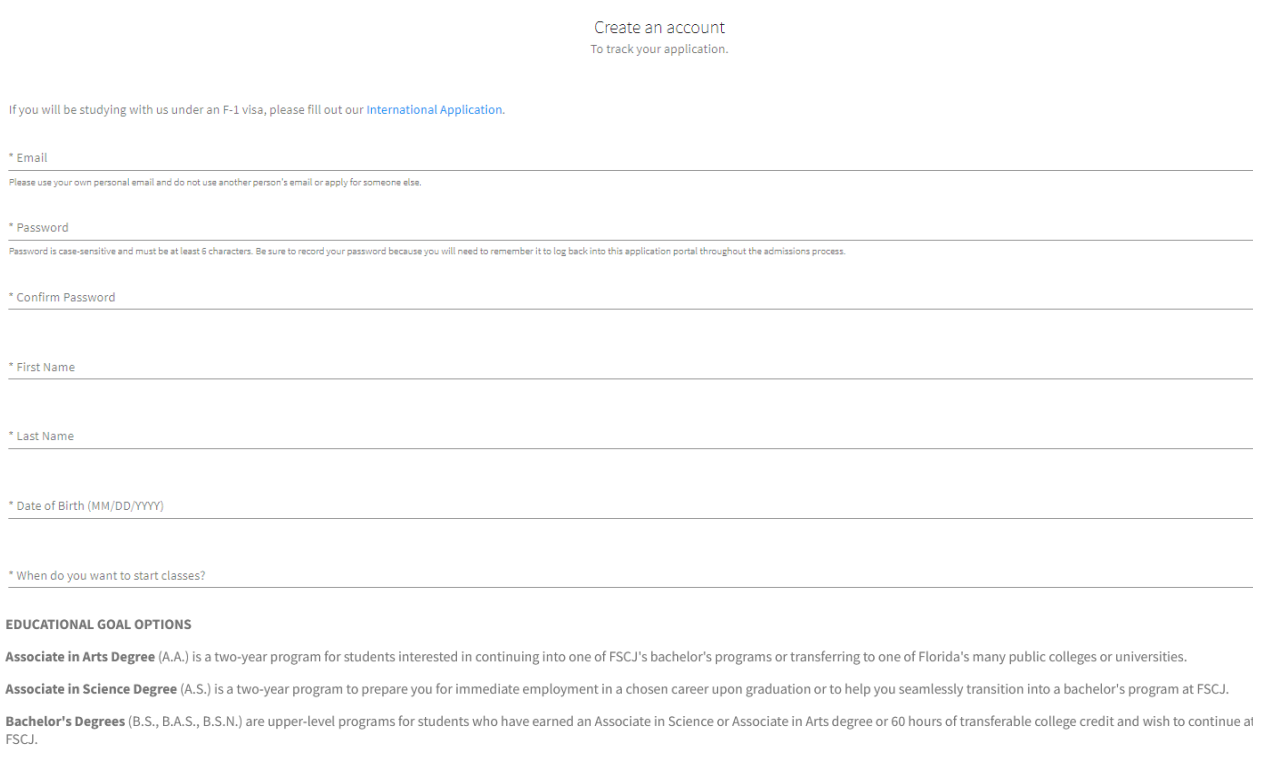

Technical Certificates (T.C.) are college credit programs for individuals wishing to spend less than two years preparing for direct or immediate entry into a career.

Career Certificates (C.C.) are non-credit, clock hour programs providing practical hands-on training in technical fields. All programs take less than two years.

K-12 Teacher Certification Programs include the Educator Preparation Institute (EPI) for baccalaureate degree holders in fields outside of education who want to earn their Florida Professional Certification to teach in a K-12 classroom and a non-degree re-certification opportunity for current K-12 teachers.

High School/GED offers programs for committed adults seeking to earn a standard high school diploma and able to complete high school graduation requirements within one academic year and GED Preparation programs to prepare students to test for a Florida high school equivalency diploma.

English for Speakers of Other Languages (ESOL) is a non-credit program that provides English language instruction to adult learners living in the U.S.A., whose primary language is not English.

Non-Degree is for individuals that want to take college credit courses without pursuing a degree.

If you plan to use financial aid to pay for your courses, please review the program webpage before selecting a major. Non-degree seeking programs and some short-term programs are not eligible for financial aid.

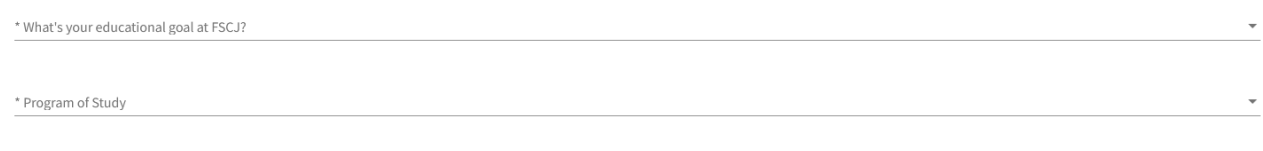

**CREATE ACCOUNT** 

An application fee is assessed when a student applies to FSCJ. Application fees must be paid before application processing, Note: This fee is a processing fee and is non-refundable.

# **4. You will then be sent to the Application Dashboard to submit your information.**

**Click on "Start Application."** Please note, there is a chat icon in the lower right-hand corner of the screen if you have questions while completing your application. Chat is available 8 a.m.–6 p.m. on Monday–Thursday, and 9 a.m.–3 p.m. on Friday. On the left side of the screen, is a dashboard showing your progress.

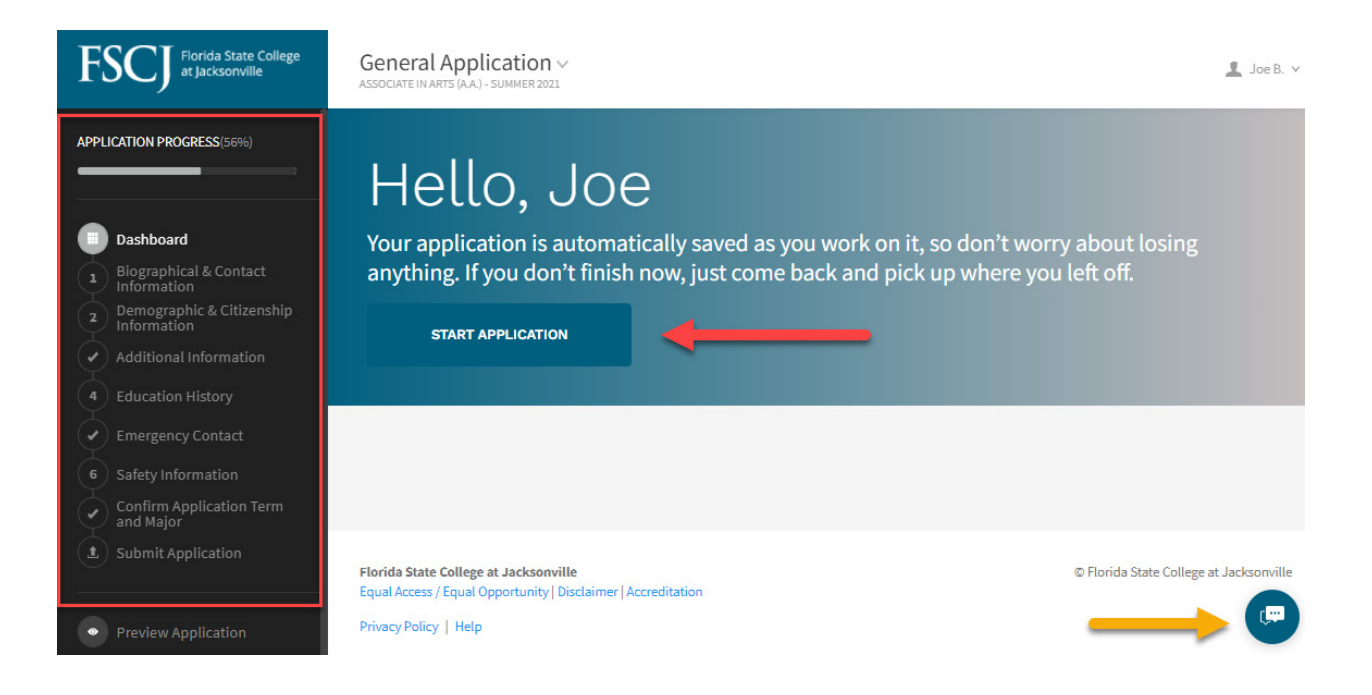

# **5. Next, you will add your biographical and contact information to include address and phone number. When you are finished on this page, click on "Go to Next Step."**

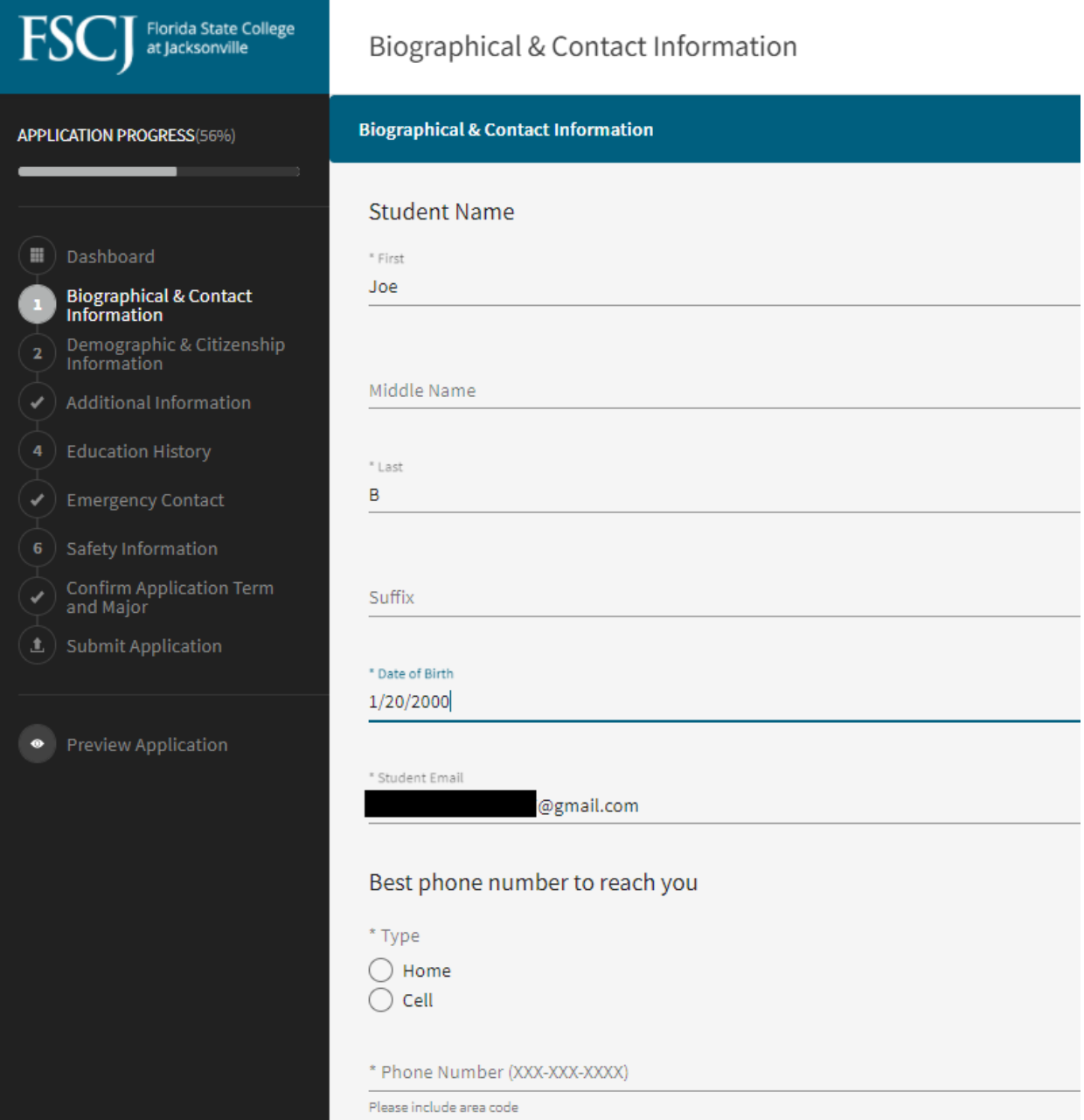

**6. The next page will ask for demographic and citizenship information, including your Social Security Number (SSN).** Your SSN is needed to assist with financial aid and scholarships.

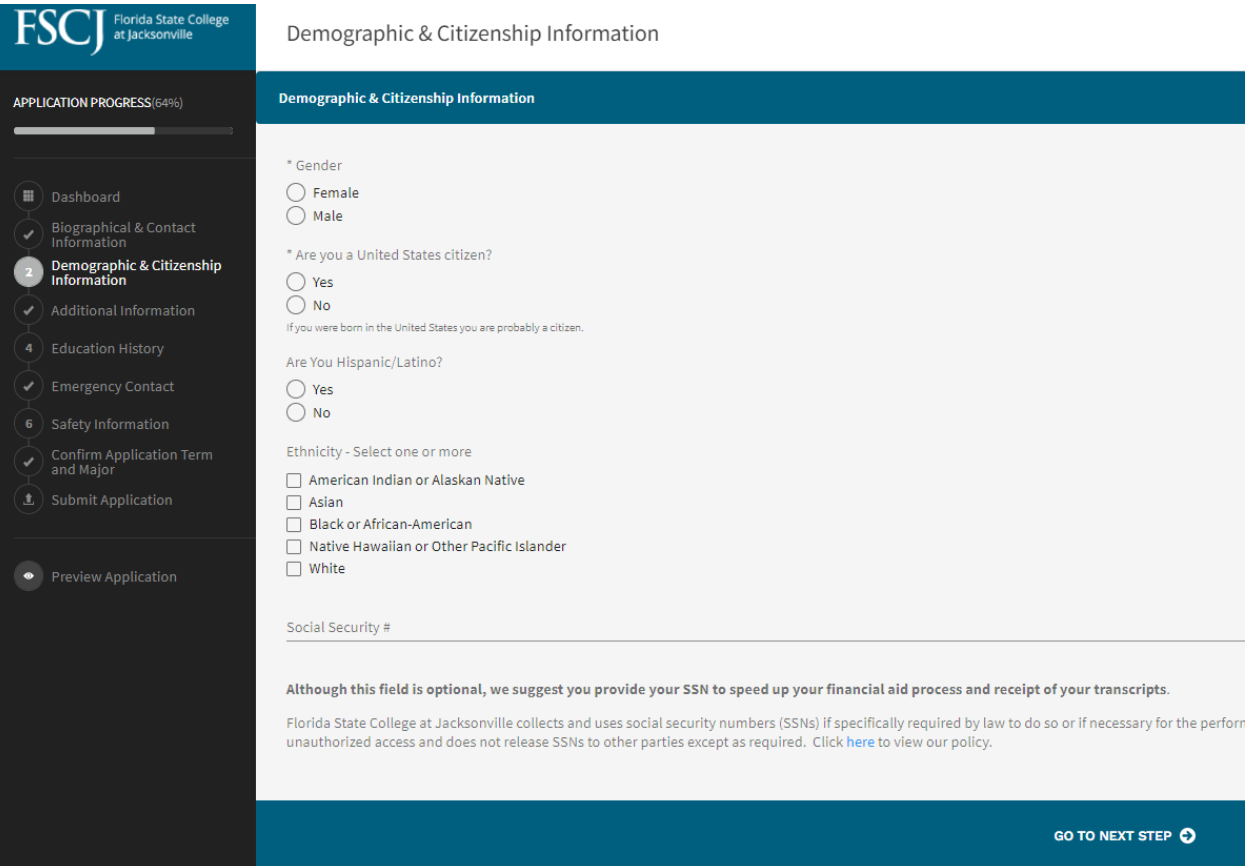

**7. Next, the Additional Information page will ask if you are interested in campus housing, if you have an affiliation with the military, and if you have enrolled at FSCJ before.** 

**Because you are a Dual Enrollment student, you need to click the "Yes" button on the last question.** 

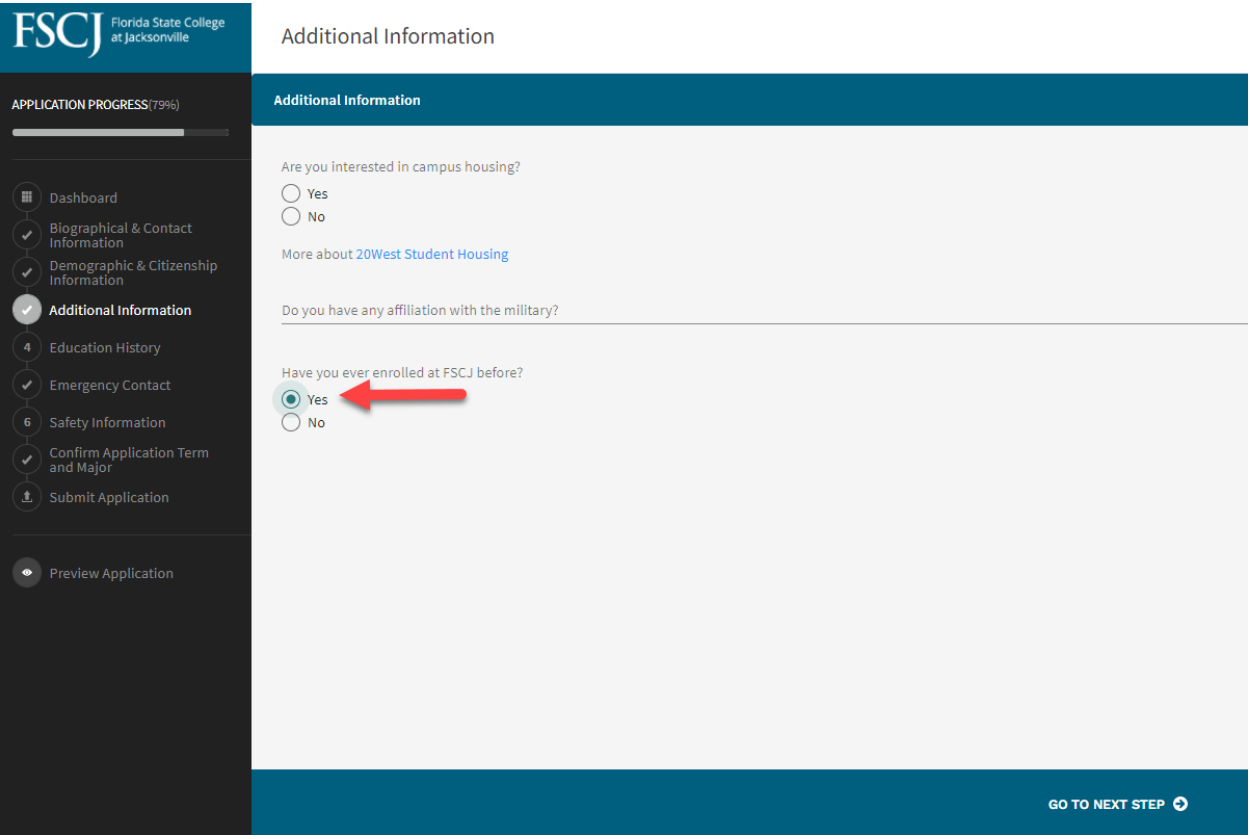

**8. On the next page you will add your schools.** First, put in the name of your high school or home school, if applicable. **Once you enter that information, including your high school graduation date, you will click SAVE and then Add another school.** 

Because you are a Dual Enrollment student, you will need to **select "College" and add Florida State College at Jacksonville.** 

Unless you are completing your Associate in Arts (A.A) degree at the same time you graduate high school, you will **click No on the question asking "Did you or will you graduate from this school?". Then click "SAVE."**

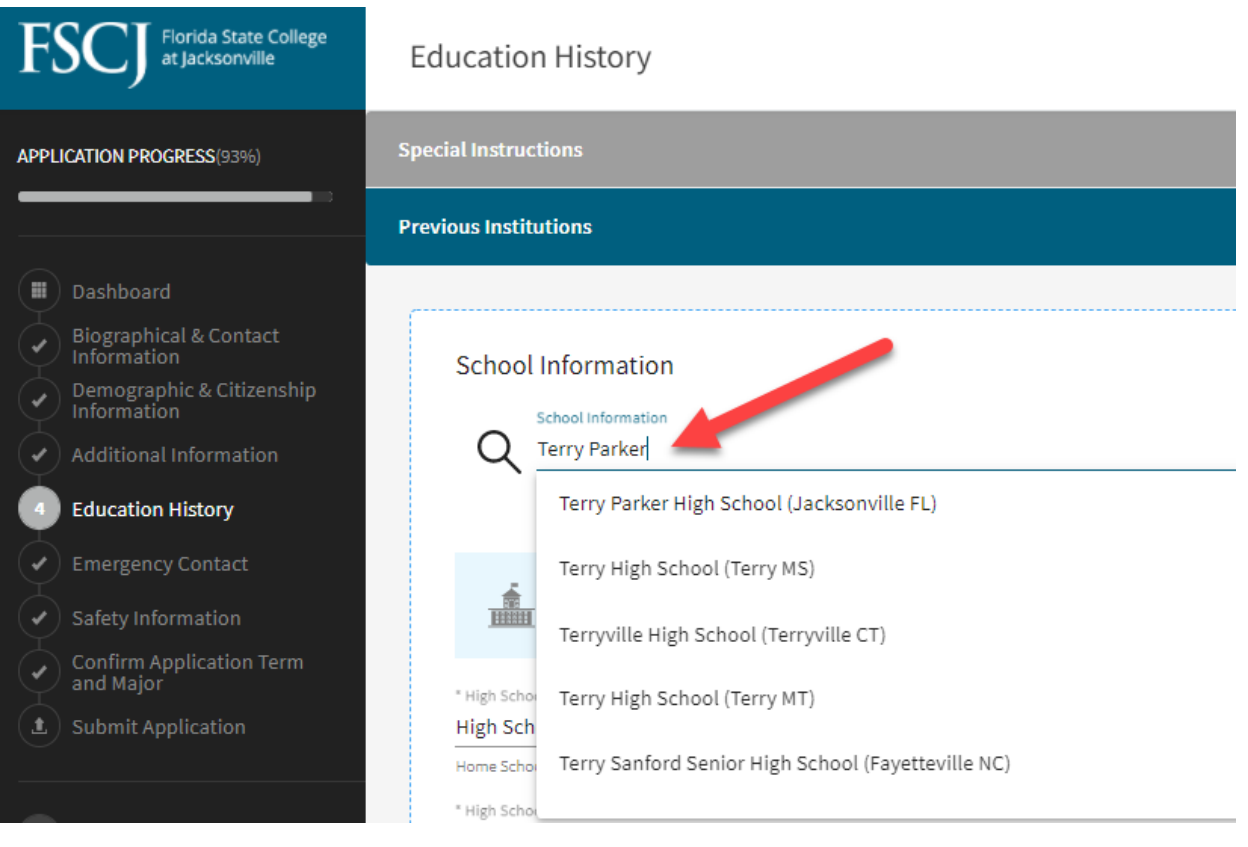

# **9. When finished, you will go to the next screen and fill in your emergency contact information.**

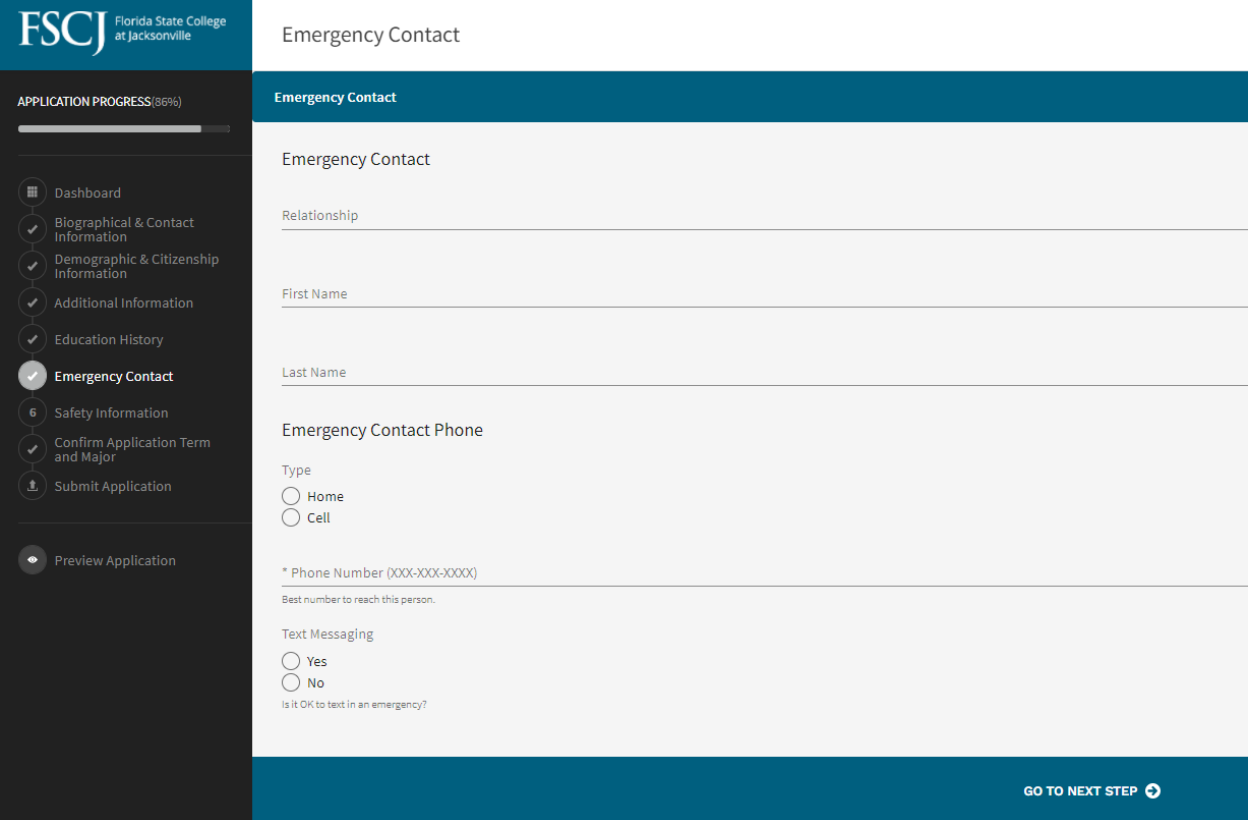

# **10.The next page will verify Safety Information.**

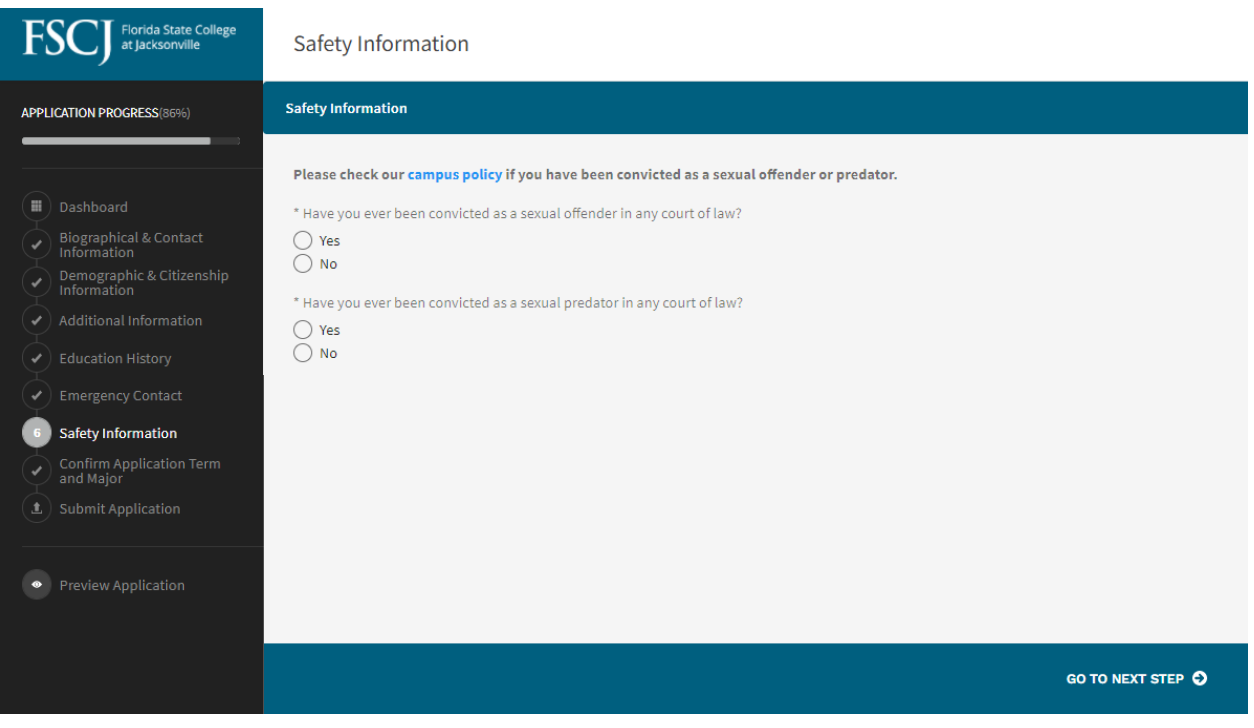

#### **8/11** *fscj.edu/dualenrollment*

**11.You will then be asked to confirm the term you intend to start as a traditional student and your degree and major.** 

**Once complete, you will Submit your Application.**

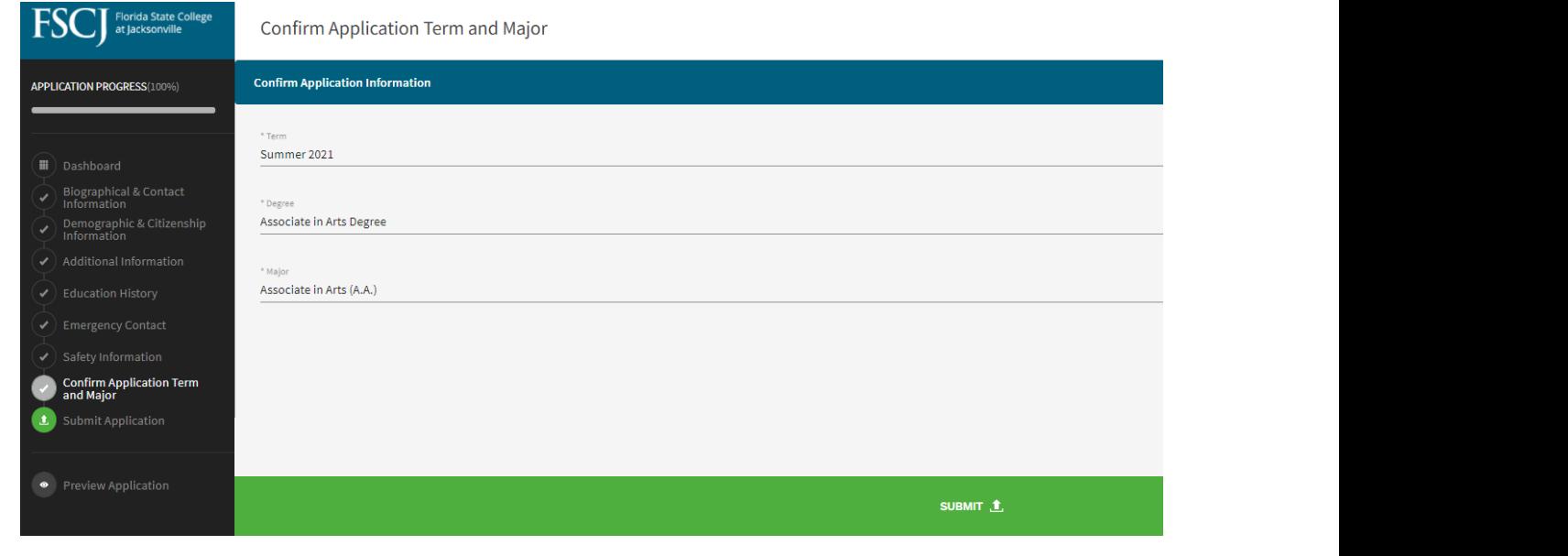

**12. Once you have clicked the Submit button, you will be routed to the payment portal to pay the \$25 application fee. Choose "Pay with Credit Card" then click "Make a Payment" button.**

# **Application Fee**

A non-refundable fee of \$25.00 is required to process your application.

How would you like to pay the fee?

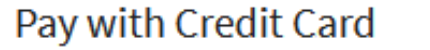

**Make a Payment** 

**SUBMIT YOUR PAYMENT** 

# **On the next screen you can choose to pay by eCheck or by Credit/Debit card.**

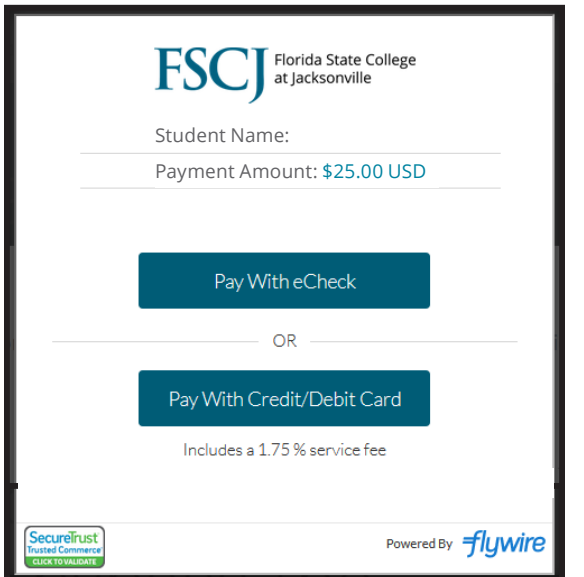

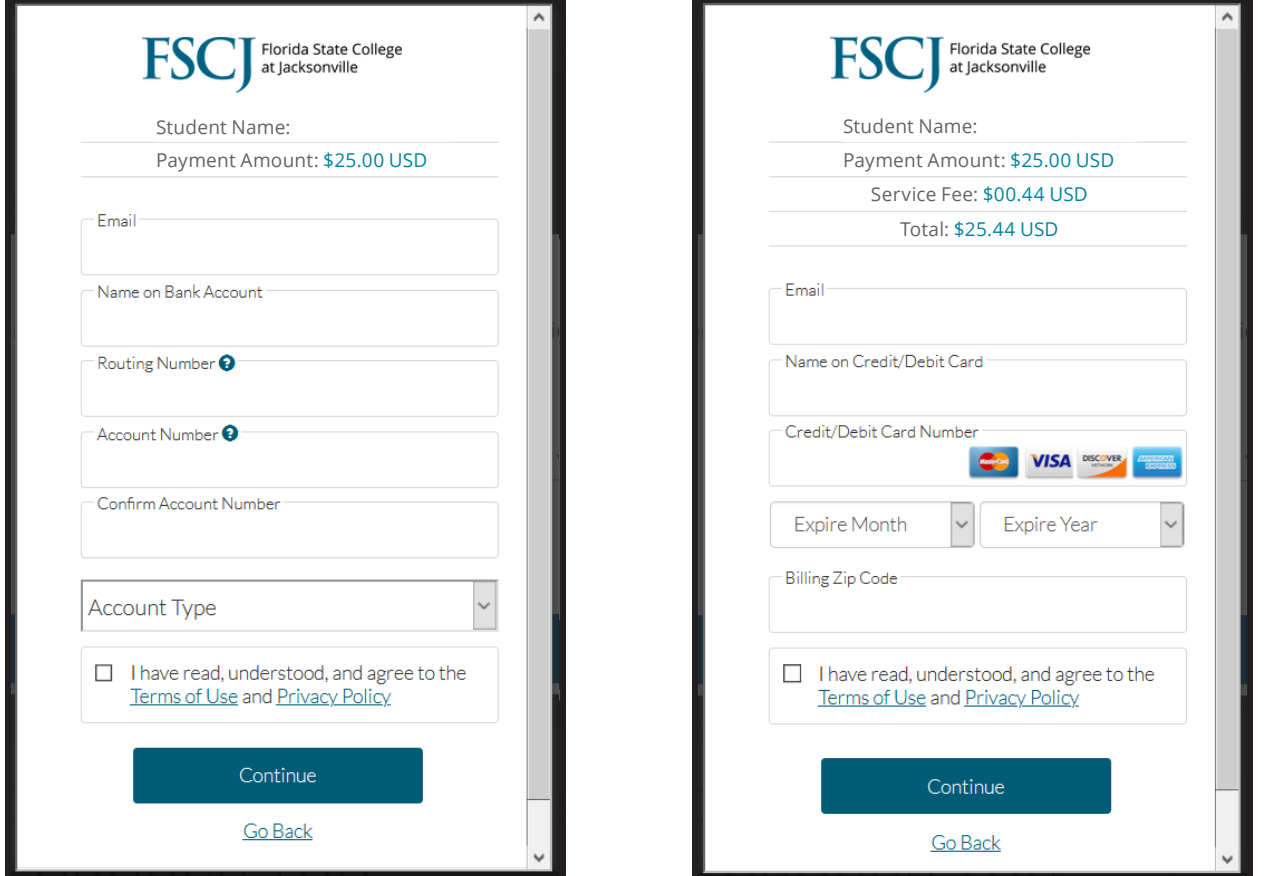

#### After you have submitted payment, you should receive confirmation and an email. After you have submitted payment, you should receive confirmation and an email. **After you have submitted payment, you should receive**  confirmation and an email. The continuum of the continuum of the contract of the contract of the contract of the final submission.

## **13. Next, you will read the acknowledgements, click "I Agree" and click "Submit Your Application" for final submission.**

Almost done.

Review the following and sign your application.

By submitting my application, I hereby agree to abide by all rules, policies, and procedures of Florida State College at Jacksonville (FSCJ) as set forth in the District Board of Trustees Board Rules and Administrative Procedure Manual and as published in the FSCJ College Catalog and Student Handbook, including, but not limited to the Academic Honesty Policy, Student Code of Conduct and admissions requirements.

I certify that the information given in this application is true, complete, and accurate, and I understand that any false or fraudulent statements provided in this application or residency statement may result in actions including but not limited to, disciplinary action, denial of admission, and invalidation of credits or degrees earned. Should any information I have provided change prior to my enrollment at FSCJ, I shall immediately notify the FSCJ Office of Admissions.

I agree to the release of my secondary or post-secondary transcripts and related credentials, including standardized test scores, to FSCJ; furthermore, I authorize FSCJ to contact any secondary and /or post-secondary institution that I have attended to confirm receipt of the official records requested to complete my application and to discuss any additional academic requirements.

I understand that I am obligated to pay a non-refundable application fee. The fee is required to complete the FSCJ application. The application fee may be paid online or by visiting the Student Financial Services office on campus.

By electronically signing the application and clicking the "Submit Application" button below, I am acknowledging that I have read the above certification statements and agree to abide by the above-stated conditions.

\* By clicking the Suk int button below, I am acknowledging that I read the above certification statements and agree to abide by the above-stated conditions.

 $\Box$  LAgree This serves as your digital signature.

**SUBMIT YOUR APPLICATION** 

**After you have submitted the full application, you should receive a confirmation and an email. Remember, you will also need to complete Residency, including providing supporting documentation proving you are a Florida Resident, to receive the lowest tuition rate.** 

**Congratulations on submitting your application. If you have any questions along the way, contact us at XXXXXX.**